# ijstartt-canonn Documentation

Release latest

May 31, 2022

## CONTENTS

| 1 | https //ij start canon- ij.start.canon                            | 3 |
|---|-------------------------------------------------------------------|---|
| 2 | Download and Install Canon Printer Drivers through ij.start canon | 5 |
| 3 | Complete Canon IJ Printer Setup Guide                             | 7 |

ij.start.canon is a platform for getting the canon printer driver. You can easily download the driver according to your model as ij start canon is designed with a user-friendly interface. canonij printer provides an answer for all type of canon printer problems by which you can undoubtedly figure out how to set up from ij.start.canon and improve insight. However, to avoid any error or trouble in the middle of the process, you must follow the instructions mentioned below.

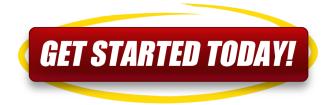

CHAPTER

## HTTPS //IJ START CANON- IJ.START.CANON

ij.start canon allows you to download, install, and configure canon ij setup on your PC, Mac and smartphones as well. Canon ij setup is the software to install Canon printer wirelessly. You can find out the Canon printer model number from the top or front to enter on ij.start.canon site. See complete guidelines here to learn how to download from Canon Site and set up Canon printer.

### DOWNLOAD AND INSTALL CANON PRINTER DRIVERS THROUGH IJ.START CANON

Canon drivers can be downloaded and install to set up the Canon ij printer completely. Here are steps that show you how to download canon printer software on your system;

- Ensure your system and Canon printer is connected to the same internet connection, and see if the Canon IJ printer hardware is set up.
- Now, open your system web browser and go to ij.start.canon website through a web address. Its offered by Canon support officials to guide the user.
- Once you jump to the ij start canon page, click on the **"Set Up (Start Here)"** option and enter the canon printer model number or choose from the given list.
- It will take you to the next page, where you'll need to ensure the right system like Windows or PC is selected on top of the page.
- Once you see the Download option at ij.start.canon for Canon ij printer setup, choose the option to download on your PC and wait for Canon printer drivers to download.
- Finally, after downloading from ij.start canon, locate the Canon IJ setup, and double-click on the software file to start ij canon installation. Follow instructions displaying on the system screen to complete the installation.
- During the canon ij printer setup installation, if you have a USB cable, connect it; otherwise, you can choose the wireless connection option to finish the process.

#### CHAPTER

#### THREE

#### **COMPLETE CANON IJ PRINTER SETUP GUIDE**

- Go to the official website of canon
- To visit click here ij.start.canon.
- You will be redirected to homepage of the website.
- Now, click on the "Set Up" icon.
- Once clicked you will be redirected to the another window
- Enter the model number of the printer
- You can either type your model number manually.
- You can use the click select option that is available in the lower panel on the same page.
- Click on "Enter" button.
- The setup instructions for your particular model will pop-up.
- Hence, Follow the steps prompted on your screen.